## Guida

# Come attivare Windows Defender

## Scopo della guida

Desiderate attivare il programma antivirus Windows Defender per incrementare lo stato di sicurezza del vostro computer.

#### Informazione

Windows Defender è un programma antivirus incorporato in Windows 10 e consente di proteggere in tempo reale il computer da virus, malware e altri programmi nocivi. Windows Defender è attivo solo se il computer non è protetto da un programma antivirus di un altro produttore software. Se non utilizzate un programma di difesa antivirus, si consiglia di verificare lo stato di funzionamento di Windows Defender.

## Si comincia

La "guida passo dopo passo" mostra come proteggersi da attacchi esterni con l'aiuto di Windows Defender.

pagina 1

#### Sotto la propria responsabilità.

Per procedere è necessario utilizzare un programma. Si tenga ben presente che questo programma è il prodotto di un altro produttore di software. Per questa ragione non possiamo in alcun modo garantire la sua corretta funzionalità.

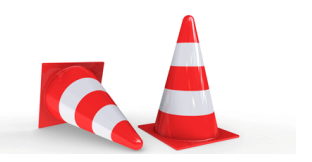

## Passaggio 1

Clicca su «Impostazioni» dal «Menu Start di Windows».

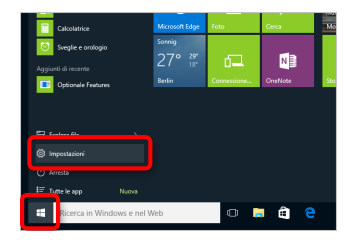

pagina 2

### Passaggio 2

Clicca su «Aggiornamento e sicurezza».

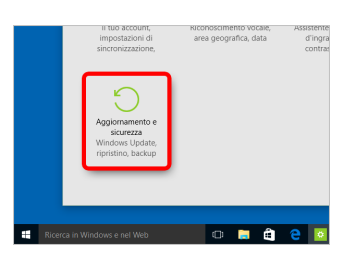

#### Passaggio 3

Clicca ora a sinistra su «Windows Defender». Assicurati che la «Protezione in tempo reale» e la «Protezione basata sul cloud» siano attivati.

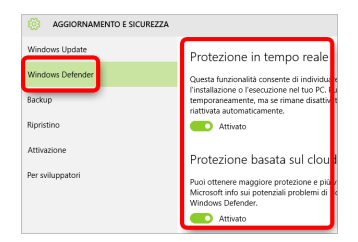

#### **Disclaimer**

"Mobile Check" è un software che permette agli utenti internet di verificare lo stato di sicurezza del proprio personal computer. "Mobile Check", esegue una serie di controlli sul computer, senza accedervi né prendendo conoscenza dei dati personali, allo scopo di informare l'utente riguardo le eventuali vulnerabilità rilevate.

L'uso di "Mobile Check" avviene per volontà dell'utente. Con il suo utilizzo, l'utente autorizza il software ad effettuare un controllo sul computer al fine di rilevare eventuali vulnerabilità. L'utente afferma altresì di essere autorizzato, se necessario, ad utilizzare "Mobile Check" sul computer da cui si effettua la verifica. Tenendo conto delle diverse configurazioni tecniche presenti su ogni computer, si declina ogni responsabilità per qualsiasi imprevisto o danno che potrebbe causare l'utilizzo di "Mobile Check" sul computer da cui si effettua la verifica.

Si ricorda che non è possibile garantire una sicurezza assoluta in internet. "Mobile Check" è il primo passo per rendere più sicuro il proprio computer e la navigazione in

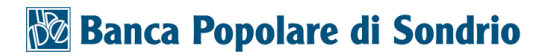

internet. "Mobile Check" non sostituisce però il lavoro indispensabile di antivirus, antispy e firewall. Si consiglia ,quindi, di effettuare a intervalli di tempo regolari tutti i controlli necessari per garantire la sicurezza del proprio computer.

### Copyright

I contenuti sono protetti dal Copiright della Coronic GmbH (http://www.coronic.it) e ne è vietato il loro utilizzo o la loro riproduzione al di fruoi del Mobile Check senza autorizzazione scritta. Tutti gli altri marchi utilizzati, sono di proprietà dei rispettivi possessori. Il loro utilizzo avviene in accordo alle norme di legge.

#### Aiuto

In caso di problemi con il Mobile Check , il nostro centro di assistenza tecnico sarà lieto di assistervi via e-mail: info@navigosereno.it

ottobre 2018